1º Passo. Clique no **link** abaixo ou acesse pelo **QR Code**

# **[[link\]](https://www.uninter.com/parceiro/?hash=70DgPqJpvjd7pF0ABC8MRo4e744BN1zPTV04GubhA-s)**

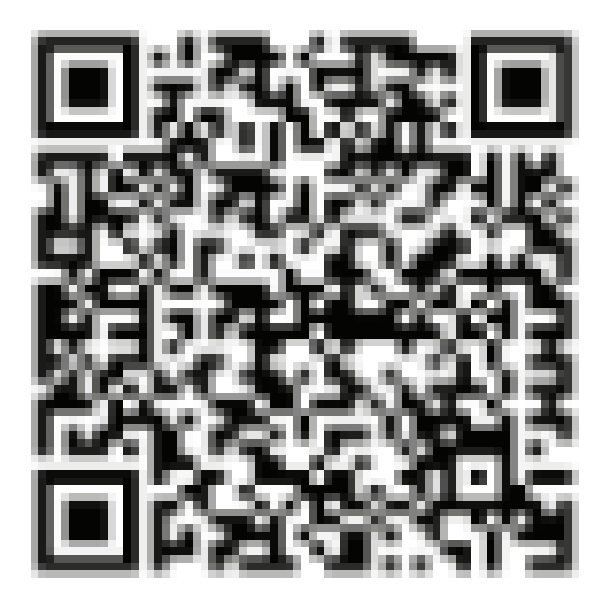

#### 1º Passo. Digite no espaço indicado o nome do curso

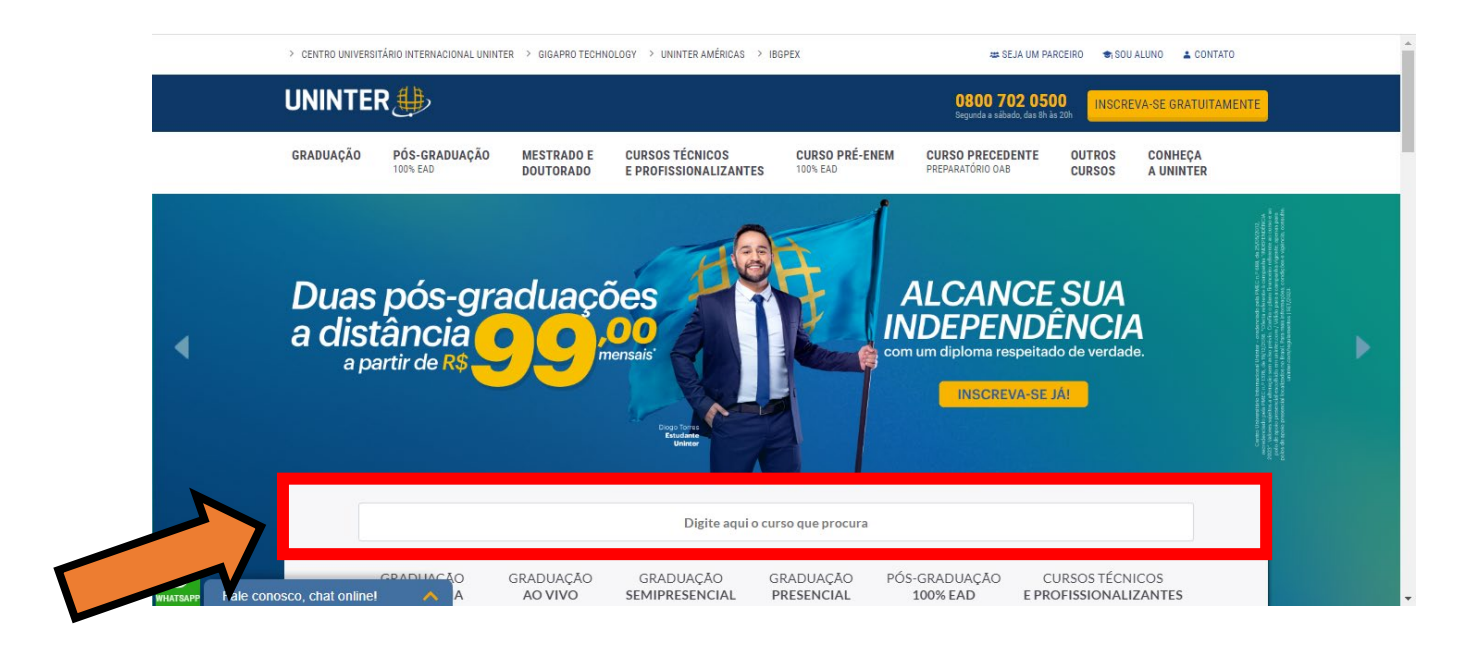

### Ao digitar **Maçonologia** o nome do curso aparecerá abaixo.

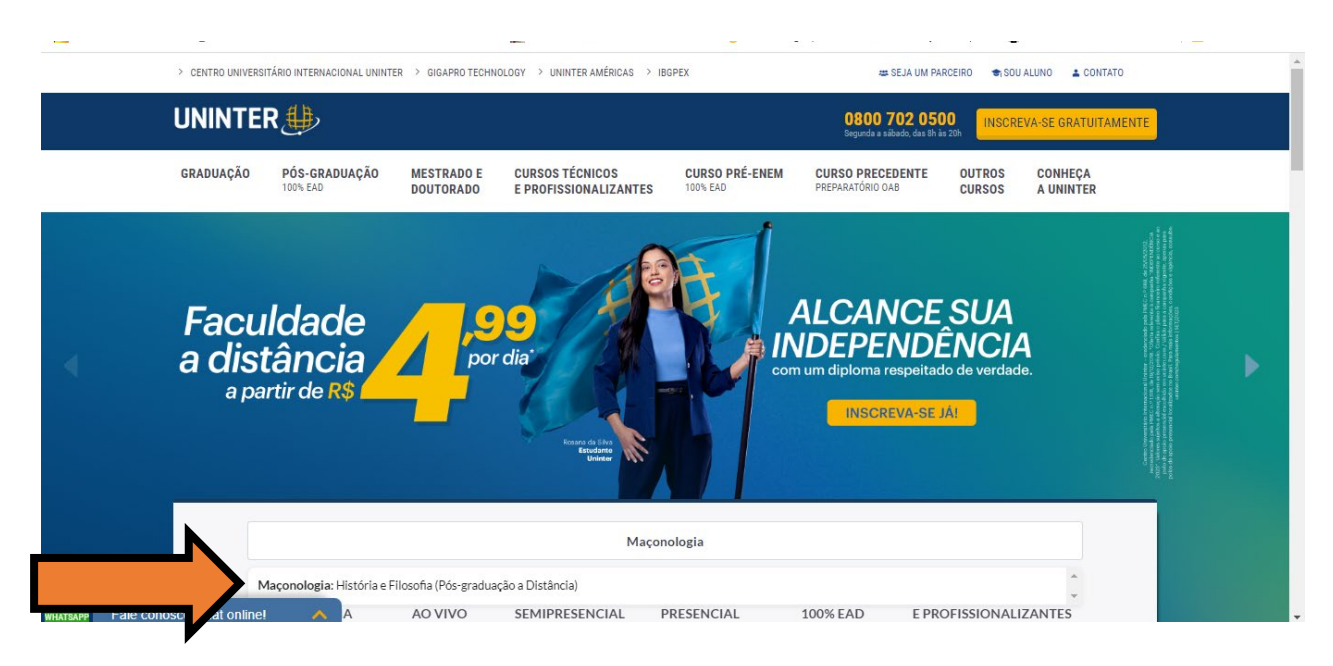

Clique sobre o nome do curso indicado na seta acima.

# 3º Passo. Você terá que selecionar as opções indicadas no espaço destacado

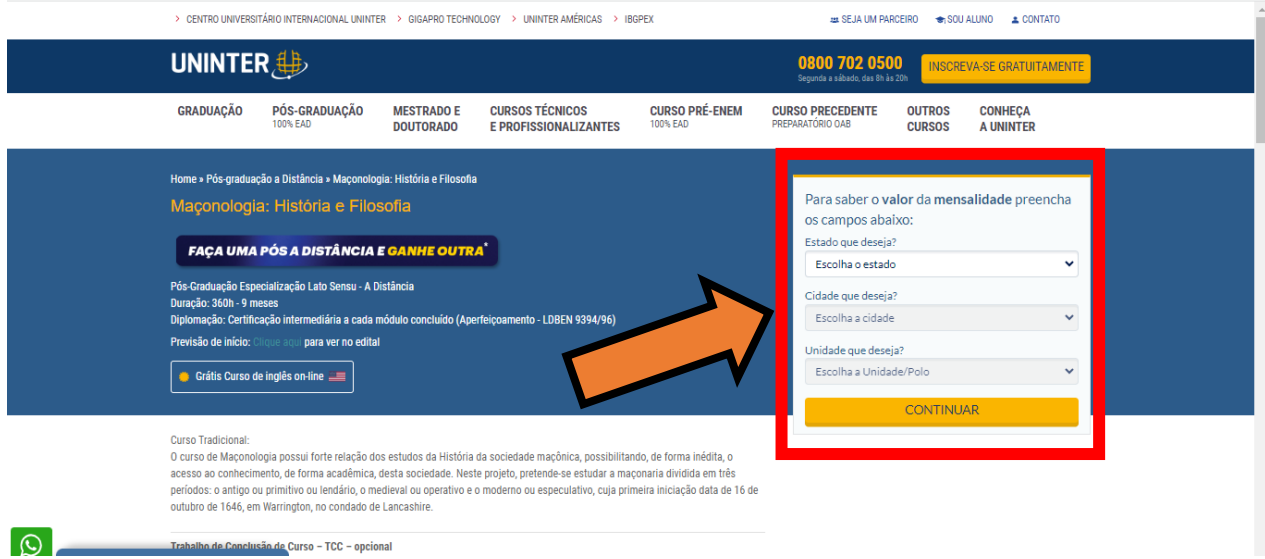

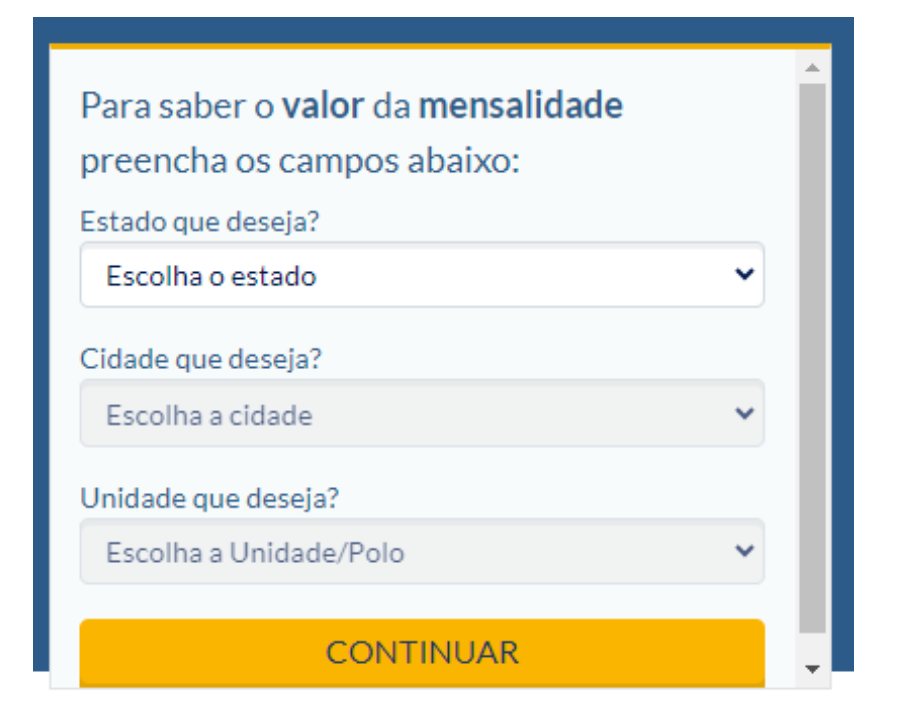

# 4º Passo. Você terá que clicar nas setas indicadas na figura abaixo para responder as perguntas

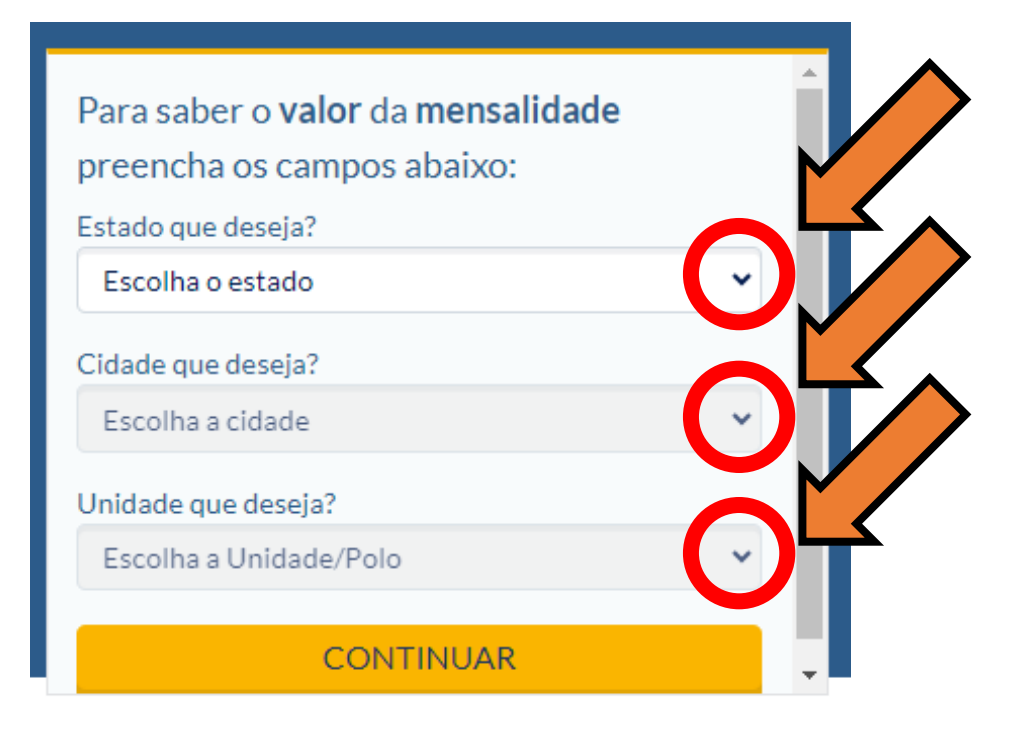

5º Passo. Você terá que selecionar as seguintes respostas

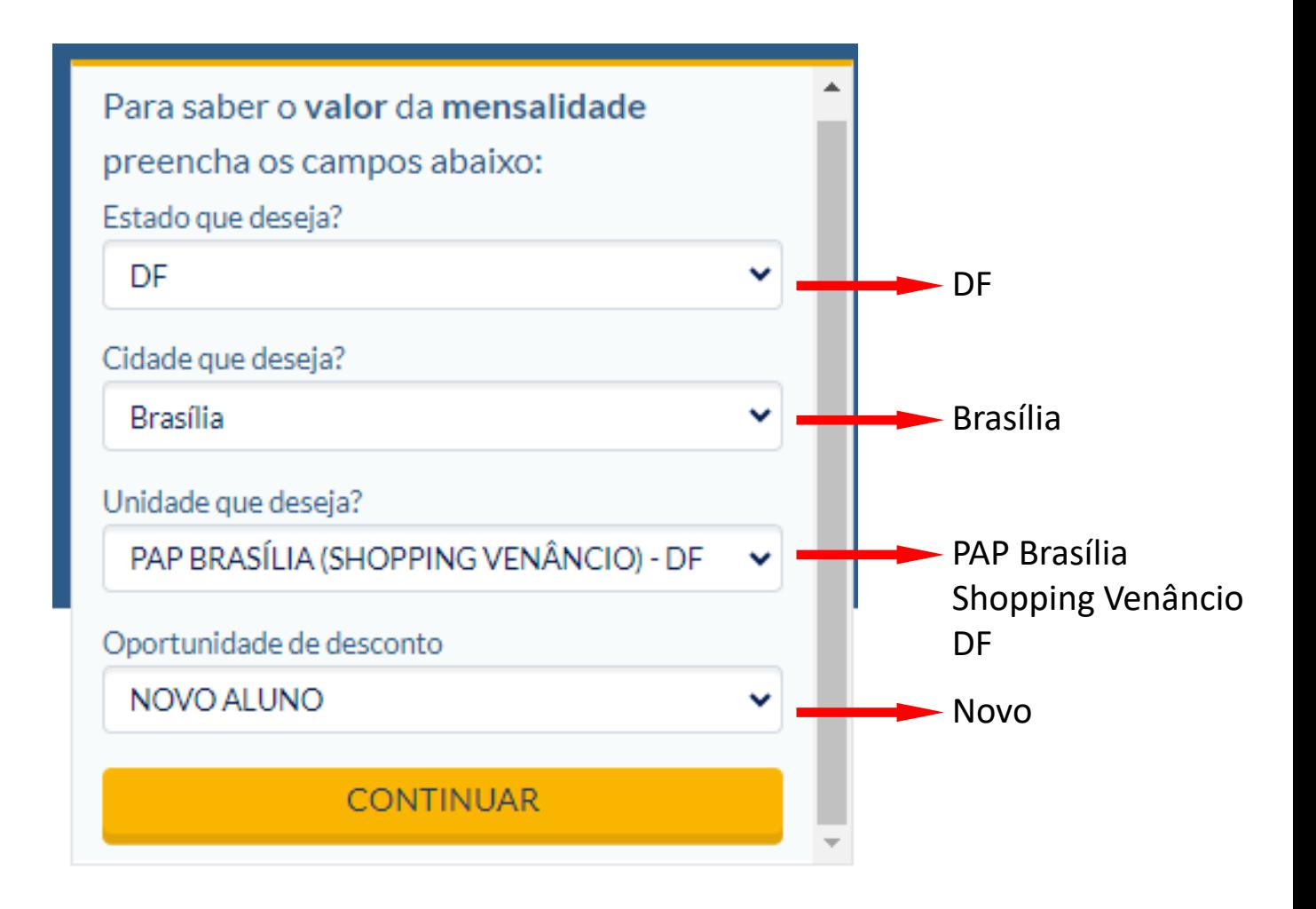

6º Passo. Preenchidas as respostas, clicar no botão **Continuar**

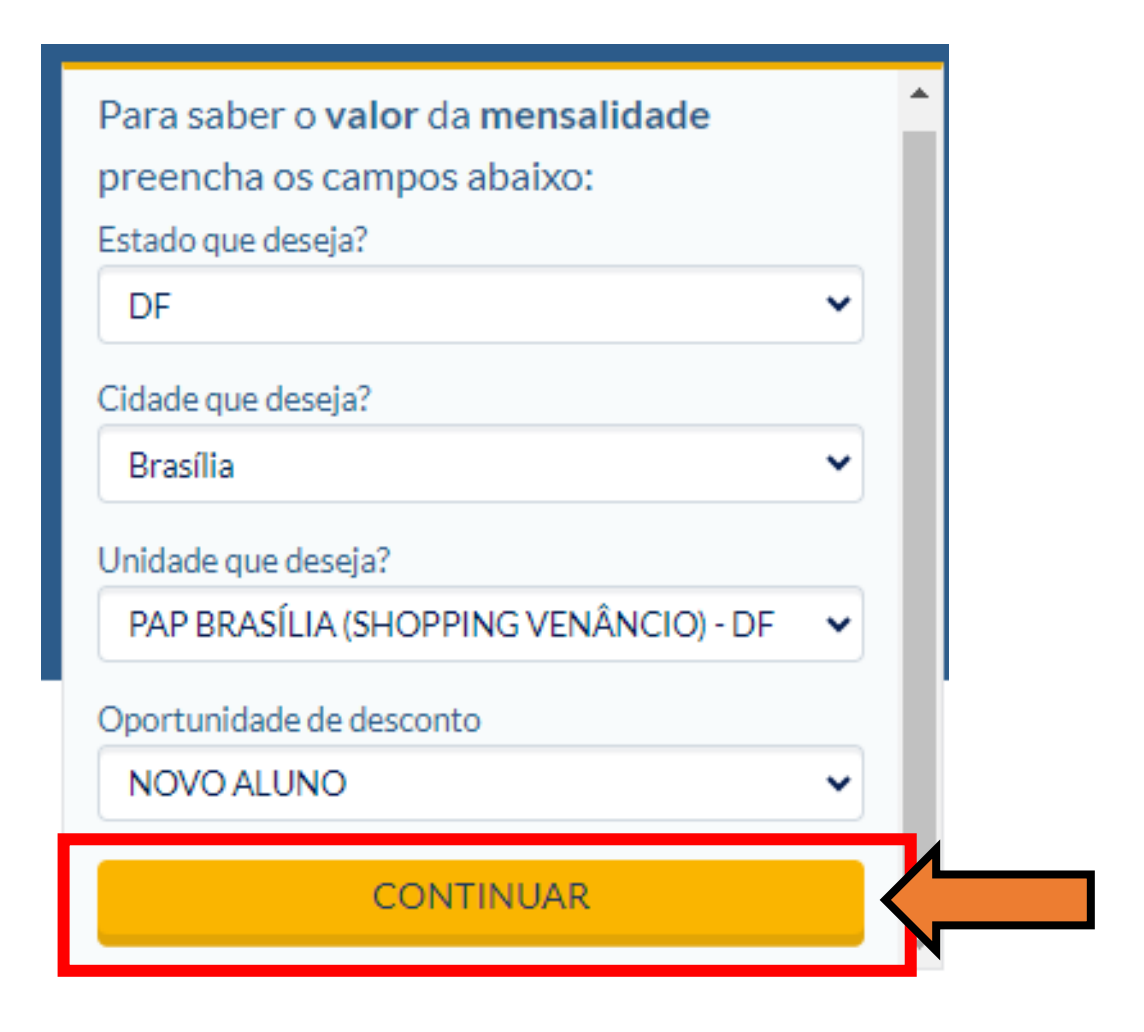

#### 7º Passo. Clicar no botão **Inscreva-se Gratuitamente**

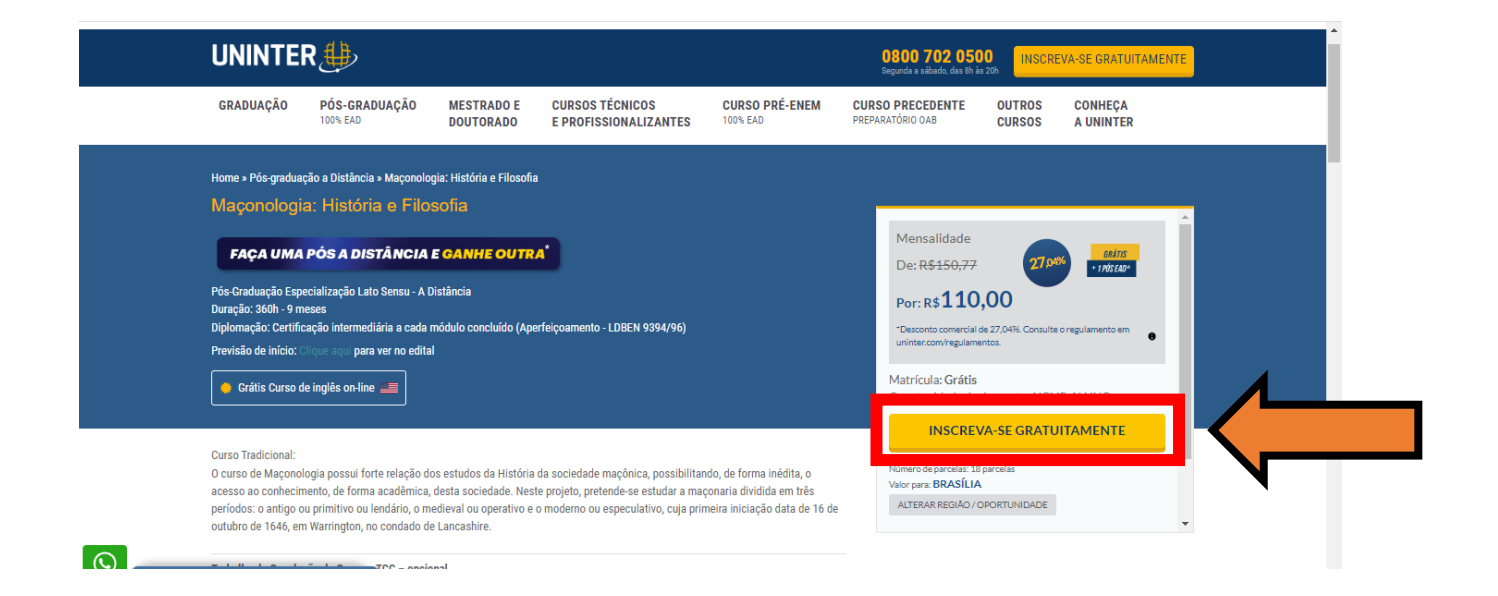

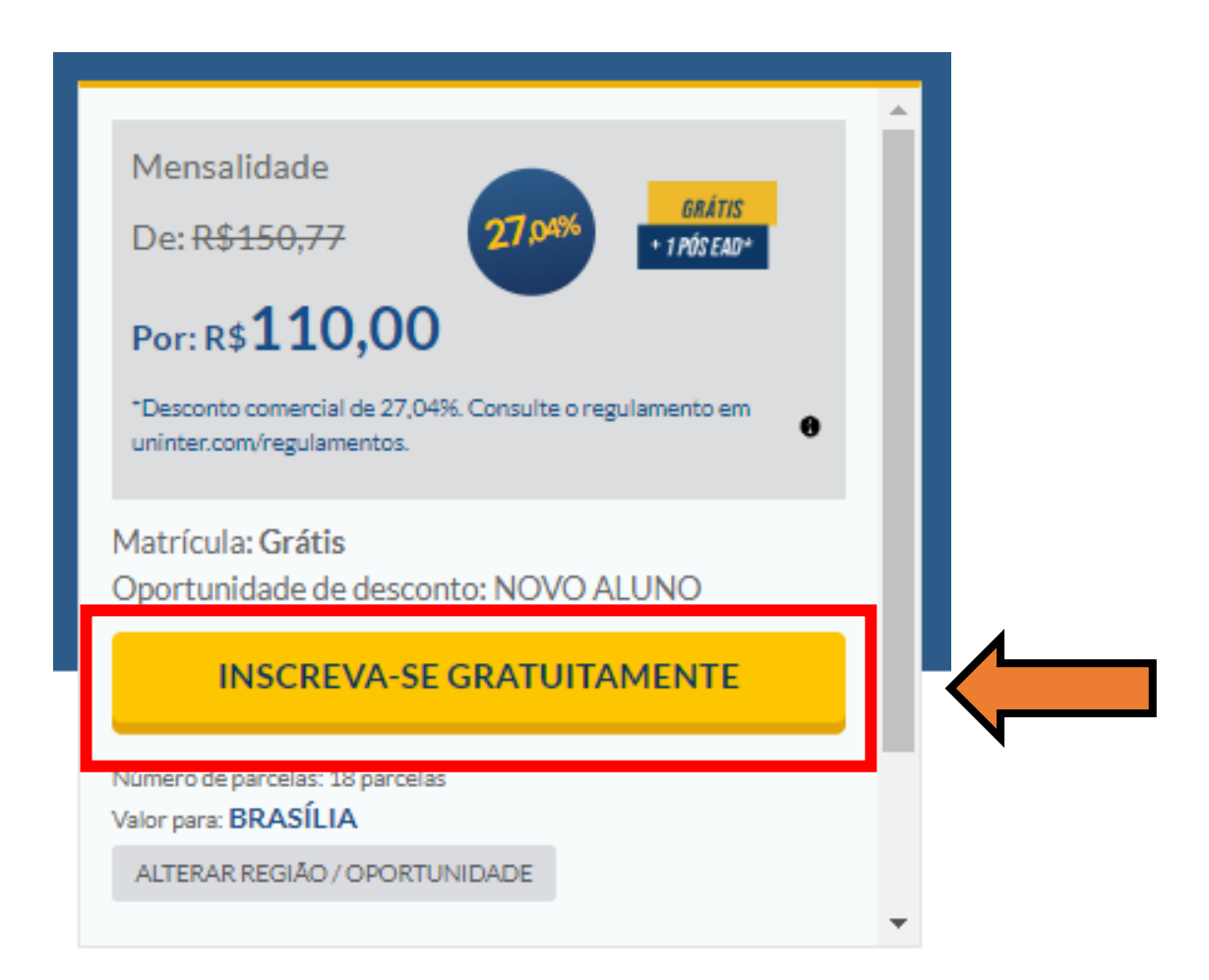

8º Passo. Nesta etapa você preencherá a **Ficha de Inscrição**

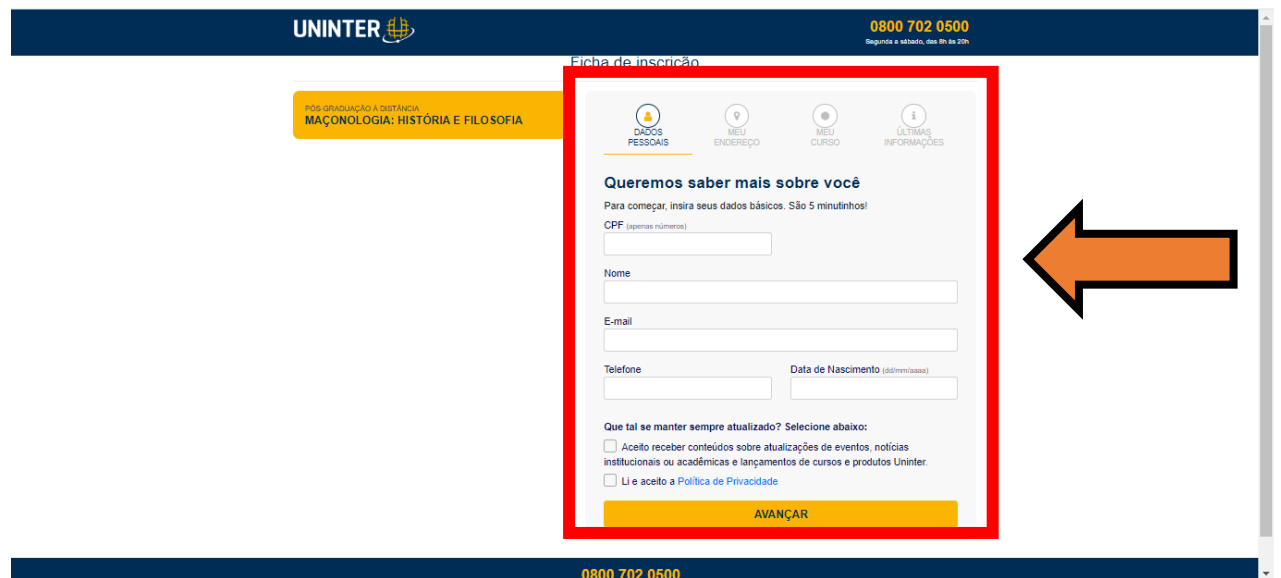

O preenchimento da **Ficha de Inscrição** se dará em quatro etapas:

- a. Dados Pessoais
- b. Meu Endereço
- c. Meu Curso
- d. Últimas informações

Neste momento, você deverá inserir e confirmar as informações prestadas.

#### 9º Passo. Etapa **Dados Pessoais**

- a. Inserir o número do seu CPF
- b. Inserir o seu nome completo
- c. Inserir o seu e-mail
- d. Inserir o número do seu telefone
- e. Inserir a data de nascimento
- f. Se aceitar, clicar sobre a caixa que indica que você aceita receber conteúdo
- g. Lida a Política de Privacidade, clicar sobre a caixa confirmando que você leu e a aceita
- h. Clicar no botão **Avançar**

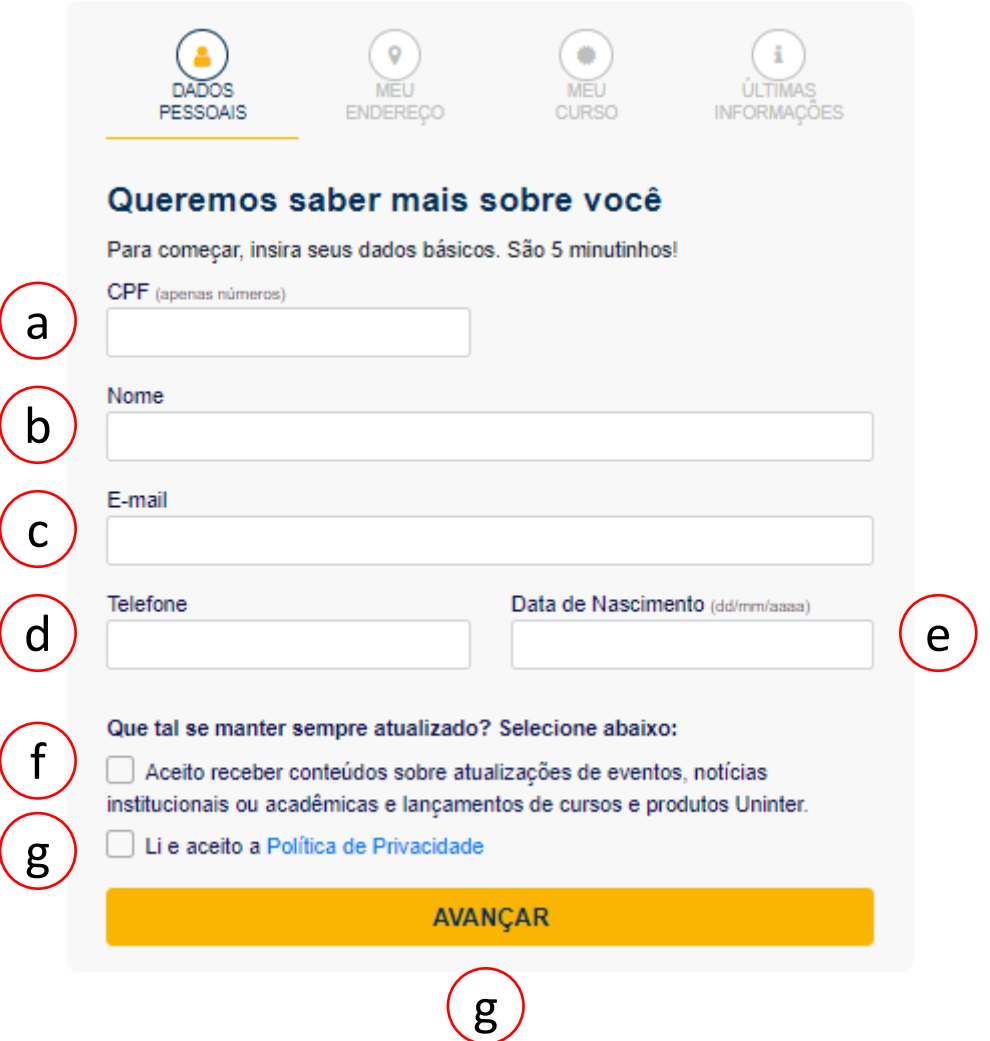

# 10º Passo. Inserir o seu endereço

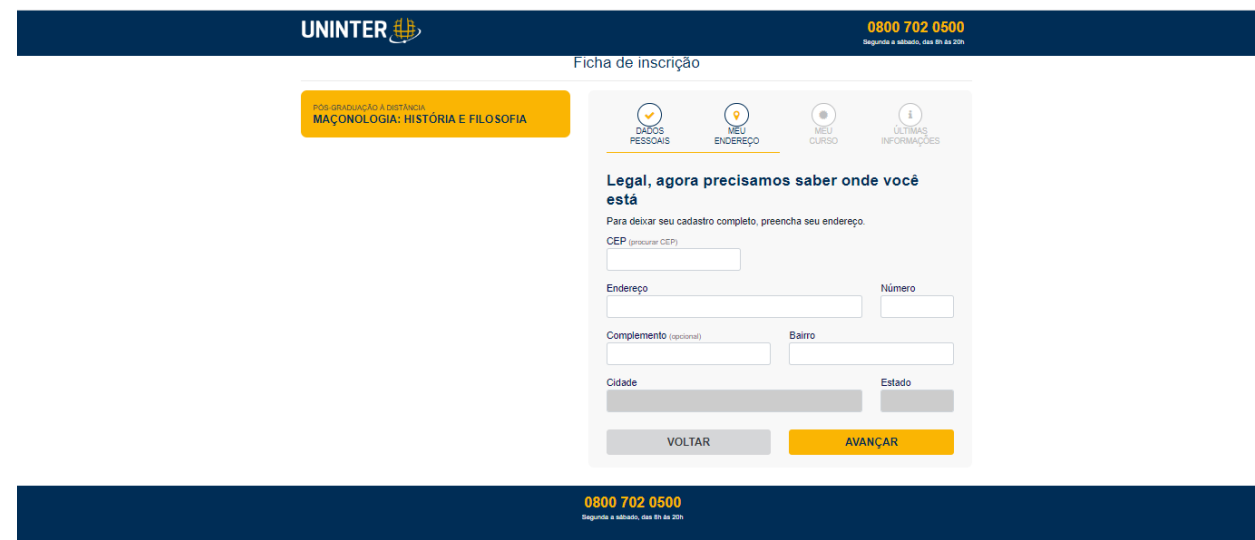

- a. Inserir CEP
- b. Inserir o endereço
- c. Inserir o número
- d. Inserir o complemento, se o caso
- e. Inserir o bairro
- f. Clicar no botão **Avançar**

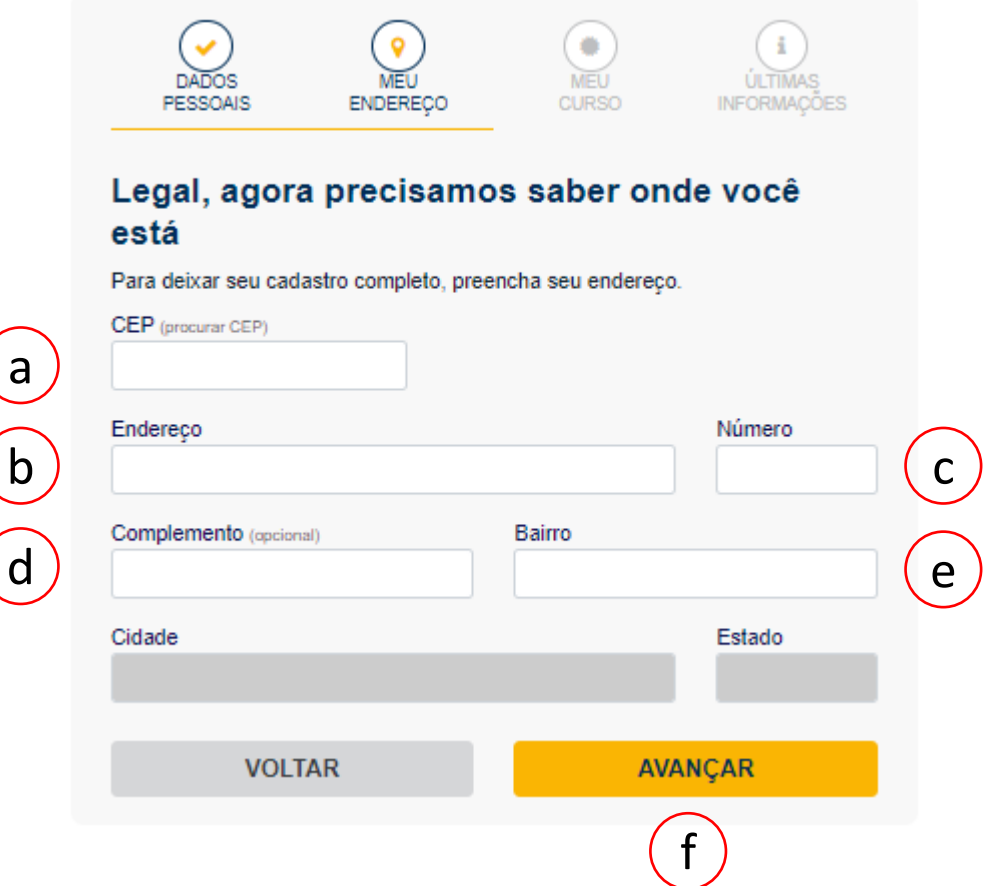

# 11º Passo. **Confirmar os dados**, devendo estar seguir o conteúdo indicado

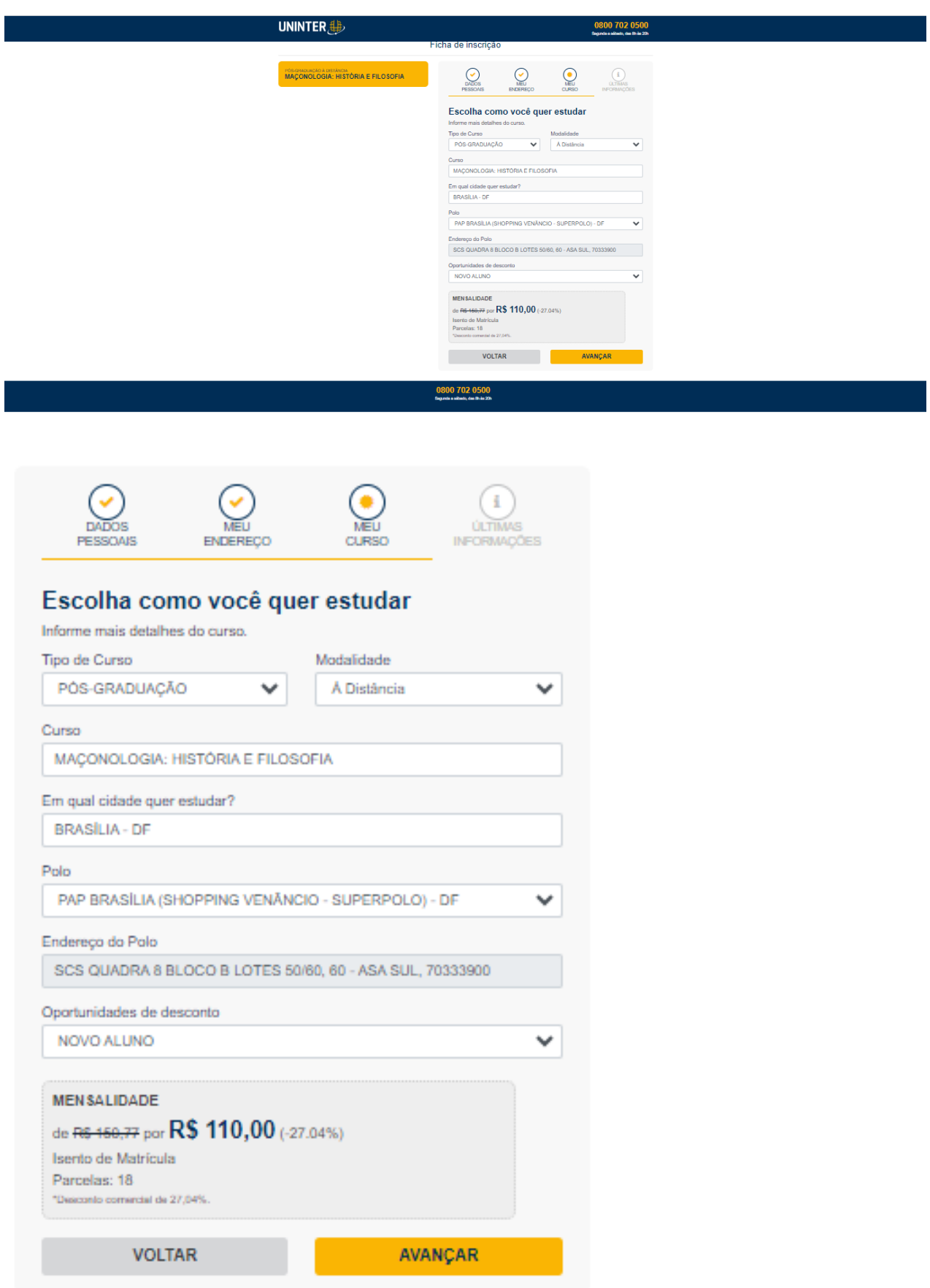

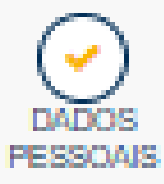

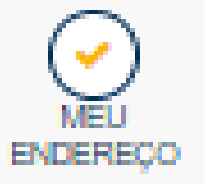

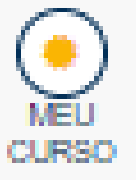

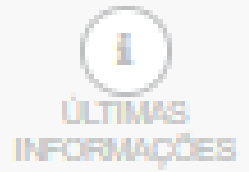

# Escolha como você quer estudar

Informe mais detalhes do curso.

Tipo de Curso

PÓS-GRADUAÇÃO

Å Distância

Modalidade

Curso

MACONOLOGIA: HISTÓRIA E FILOSOFIA

Em qual cidade quer estudar?

**BRASÍLIA - DE** 

Polo

PAP BRASÍLIA (SHOPPING VENÂNCIO - SUPERPOLO) - DF

Endereço do Polo

SCS QUADRA 8 BLOCO B LOTES 50/60, 60 - ASA SUL, 70333900

Oportunidades de desconto

NOVO ALUNO

**MENSALIDADE** 

de R\$ 150,77 por R\$ 110,00 (-27.04%)

Isento de Matrícula

Parcelas: 18

"Desconto comercial de 27.04%.

**VOLTAR** 

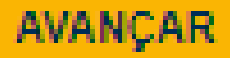

12º Passo. Declarar se você possui algum tipo de deficiência

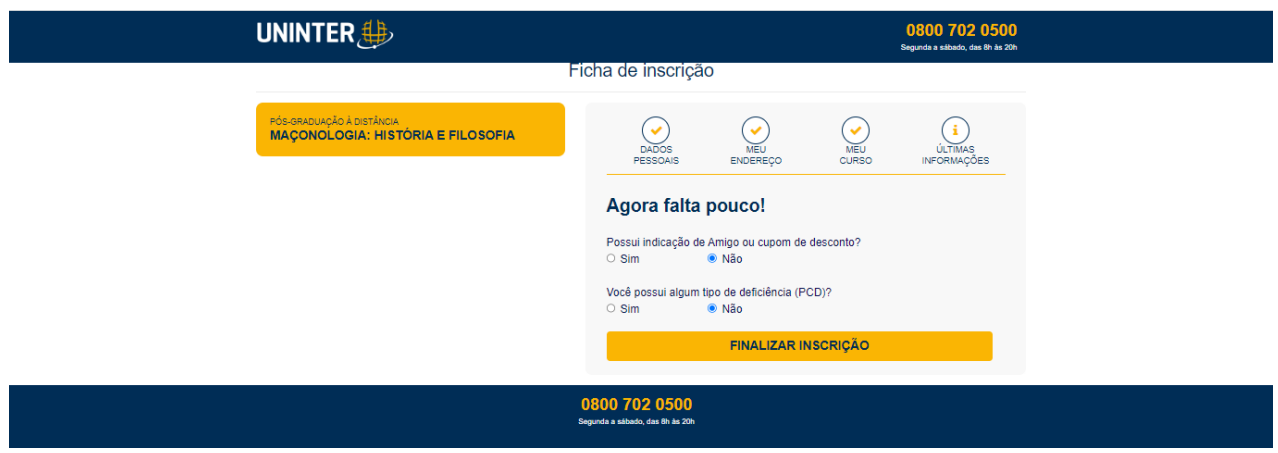

- a. Caso possua alguma indicação ou cupom de desconto, indicar
- b. Caso possua algum tipo de deficiência, indicar
- c. Clicar no botão **Finalizar a Inscrição**

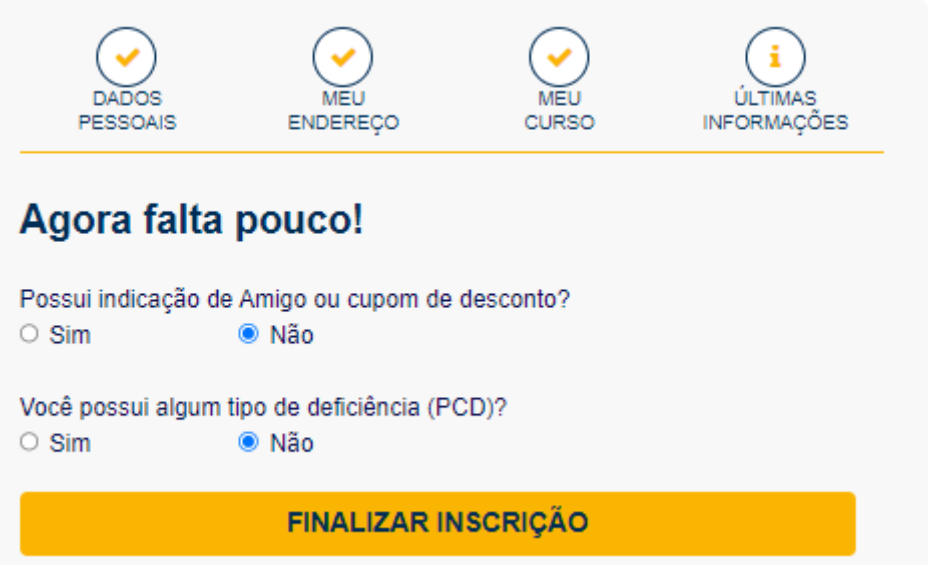

Finalizada a inscrição, você receberá um e-mail da Uninter no qual constará seu **login** e **senha** para acessar a plataforma.